## **KUDH Basics 第2回 統計ソフトウェア『R』 ワークショップ**

#### **②Rで仮説検定入門**

#### 藤本花音(京都大学)

2023.03.22.

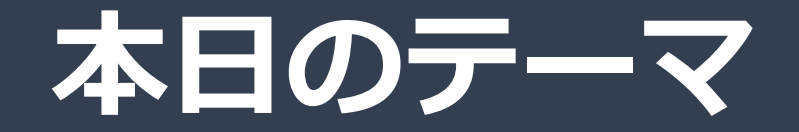

#### ❑**統計的仮説検定の考え方**

#### ❑**t検定**

#### ❑**ANOVA**

#### ❑**午後の授業準備**

# **統計的仮説検定の考え方**

### **統計的仮説検定をすげー簡単にいうと…**

#### ❑**フェアなコインが使用されているか?**

**・15回コイントスをして、15回連続で表が出た**

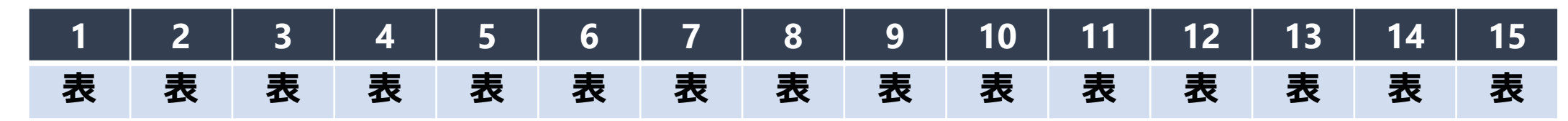

- -通常「表も裏も50%の確率で出るフェアなコインではないのでは?」と疑う
- **・表も裏も50%の確率で出る「フェアな」コインだったとすると、 表が15回連続で出るのは「めったにない」**
- ・**「フェアなコインではめったにないこと」が現に起こっている**ので 「今回のコインは『フェア』なコインではなくて、 表が出やすい『いかさま』コインなんじゃないか?」と考える

### **統計的仮説検定の考え方**

#### ❑**統計的仮説検定の考え方**

#### **①帰無仮説と対立仮説を設定する**

- -帰無仮説:「表も裏も出る確率が50%の『フェアな』コイン」
- -対立仮説:「表か裏のどちらかが出やすくなってる『いかさま』コイン」

#### **②統計的仮説検定に用いる標本統計量を選択する**

-15回コイントスしたときの表がでた回数

**③「帰無仮説は誤り」という判断の基準(有意水準)を設定する**

#### -5%(慣例として)

**④実際のサンプルから標本統計量の実現値を計算する**

-実際に15回にコイントスすると10回表がでた

- **⑤「帰無仮説は誤り」と言えるかどうか判断する**
	- -10回は、帰無仮説が正しい場合に「よくある範囲」のデータ(棄却域に入らない)
	- -帰無仮説を棄却しない ⇒ 「『フェアなコインではない』とはいえない」

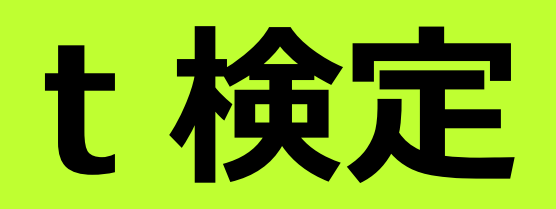

### **2つの平均値を比較したい**

#### ❑**高血圧患者のために、新しい薬を開発した**

・新しい薬が本当に治療に役立つのか調べたい

- ・高血圧の患者100名を2組に分けて、 片方に新薬を、他方に偽薬を飲ませる -新薬を飲んだ患者さんの血圧が 偽薬を飲んだ患者さんの血圧より低ければ 新薬は効果があるといえそう
- ・そもそも血圧は患者さんによってばらつく -新薬を飲んだ患者と偽薬を飲んだ患者の間で

「観測値のばらつきの位置(=**平均値**)」を比較する ⇒ *t***検定**

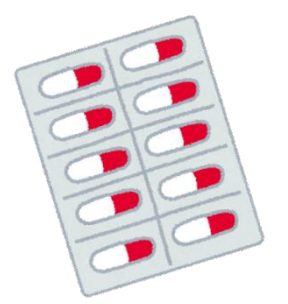

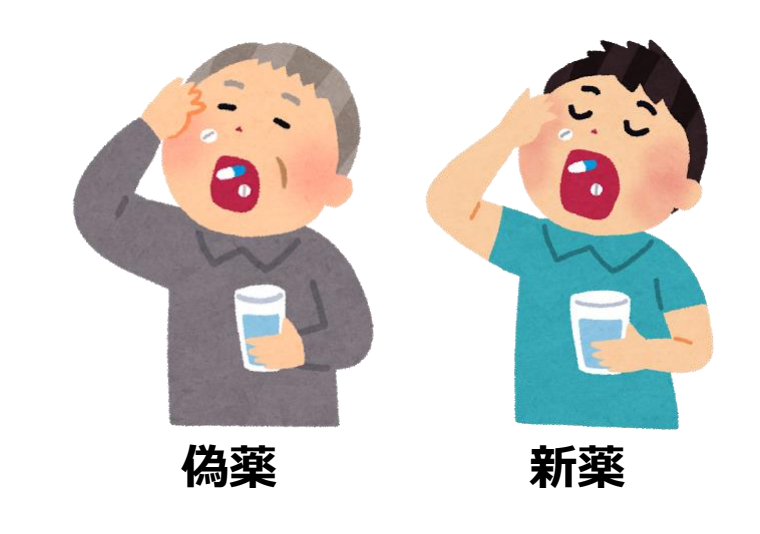

## **データの種類によって、異なるt検定を使う**

- ❑**「対応のあるデータ」と「対応のないデータ」で使う***t***検定が違う**
	- **・対応のあるデータ**
		- -**同じ場所・対象から、 異なる条件で複数回観測をする**
		- -**「対応のあるt検定」**をおこなう
		- -paired *t*-test

**血圧の変化(新薬を投与前と投与後)**

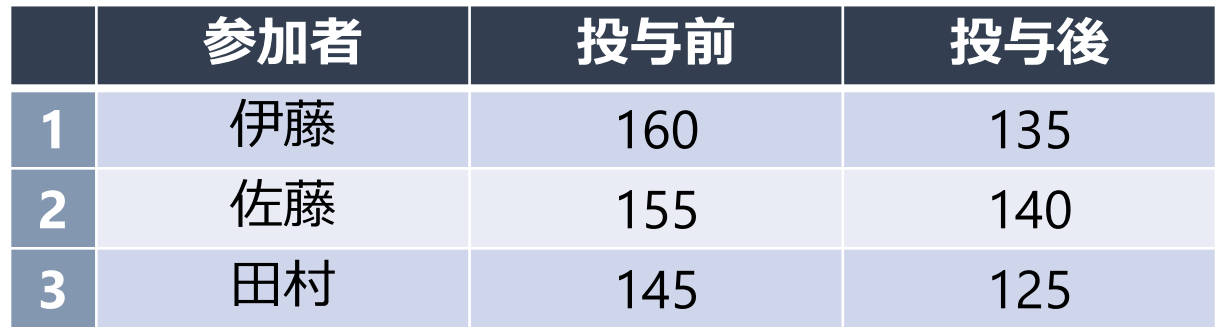

- **・対応のないデータ**
	- -**同じ場所・対象からは**
		- **1回だけしか観測しない**
	- -**「t検定」**をおこなう
	- -two sample *t*-test

#### **薬投与後の血圧(偽薬投与群と新薬投与後)**

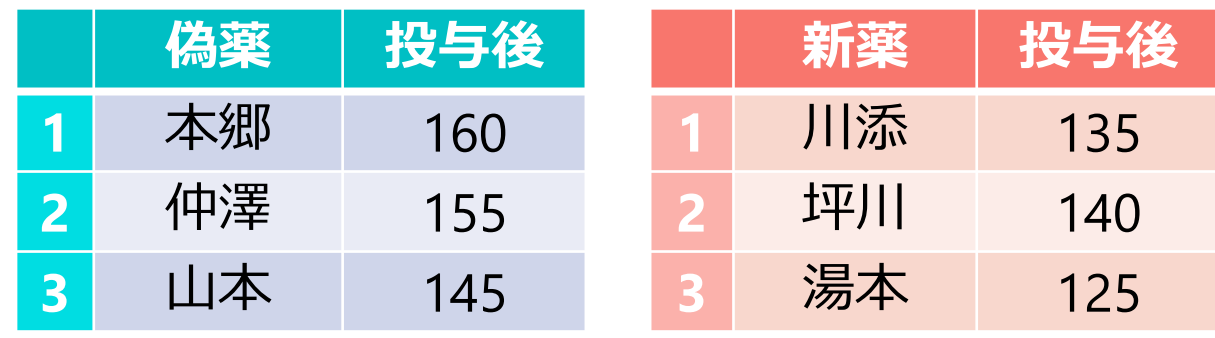

## **独立な2群の平均値差に関する** *t***検定**

## **独立な2群の平均値差に関するt検定**

❑**新薬の効果を考える**

- ・ある病院で患者16名をランダムに選び、 8名に新薬を投与・8名に偽薬を投与
- ・投与後、健康の度合いを測るテストを実施

#### -点数が大きいほど健康

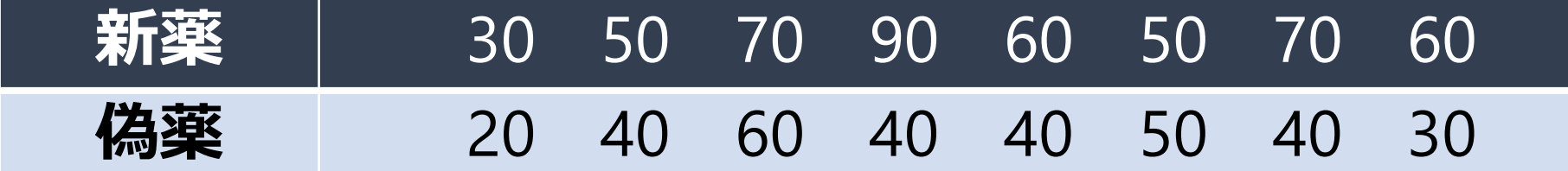

- **・新薬は偽薬に比べて患者の健康に寄与する?**
	- **-新薬投与群と偽薬投与群で健康テストの平均値を比較**
	- **-t検定による平均値の比較**

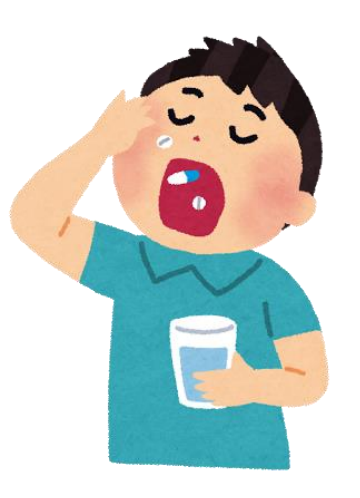

### **独立な2群の平均値差に関するt検定**

#### ❑**まず、サンプルの記述統計から**

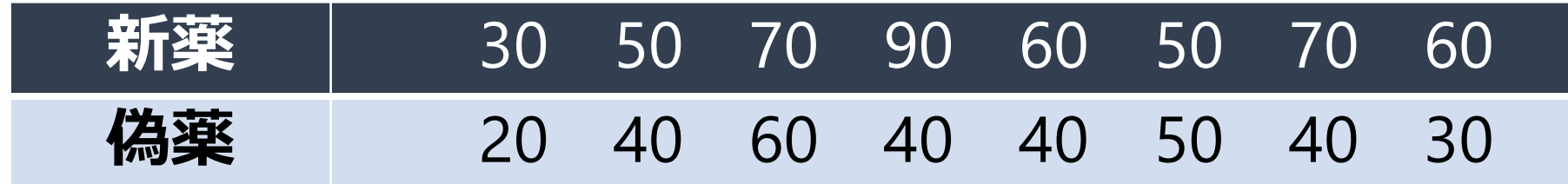

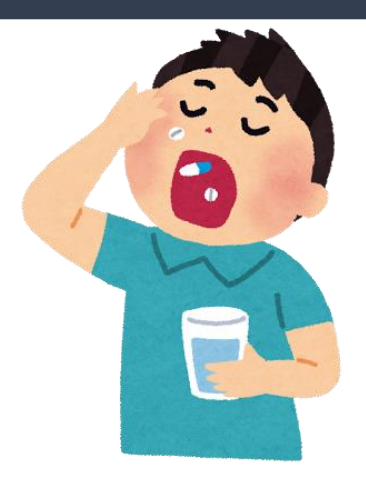

**①投与群ごとに 標本平均・不偏分散を計算**

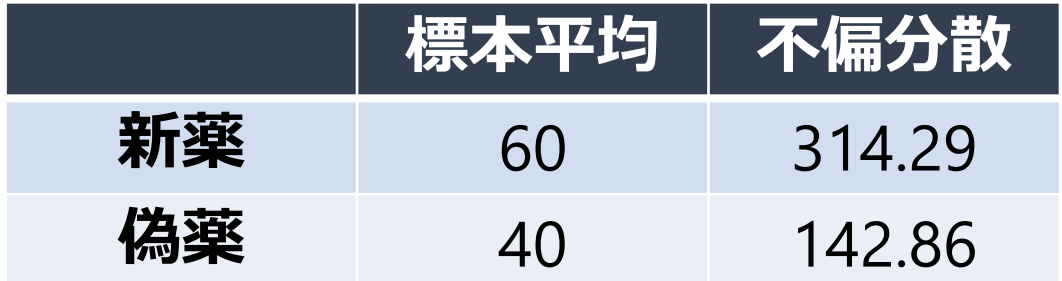

**②データの可視化**

健康テストの結果

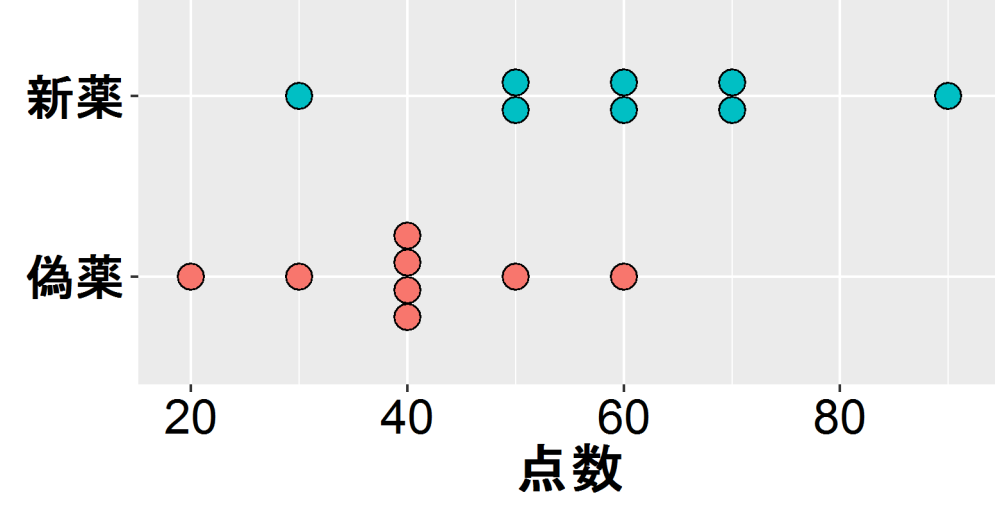

#### **Rで独立な2群の平均値差に関するt検定を実施**

#### ❑**t.test()関数を用いてt検定を実施**

```
# データの入力
treat <- c(30, 50, 70, 90, 60, 50, 70, 60)
control <- c(20, 40, 60, 40, 40, 50, 40, 30)
```
# 独立な2群の平均値差に関するt検定

t.test(treat, control, var.equal = TRUE)

```
独立な2群の平均値差に関するt検定
   ####Two Sample t-test
                         自由度
   ##data: treat and control
     t = 2.6458, <u>df = 14</u>, p-value = 0.01919 pIII
   ##/alternative hypothesis: true difference in means is not equal to 0
     95 percent confidence interval:
                                    対立仮説:両側検定
      3,786937 36,213063
  ## sample estimates:
   ## mean of x mean of y
   ##60
                    402群の平均値差の標準得点
```
# **対応のあるt検定**

### **対応のある検定**

❑**新薬の効果を考える**

・ある病院で患者8名をランダムに選び、新薬を投与 -新薬を投与する前後に健康テストを実施

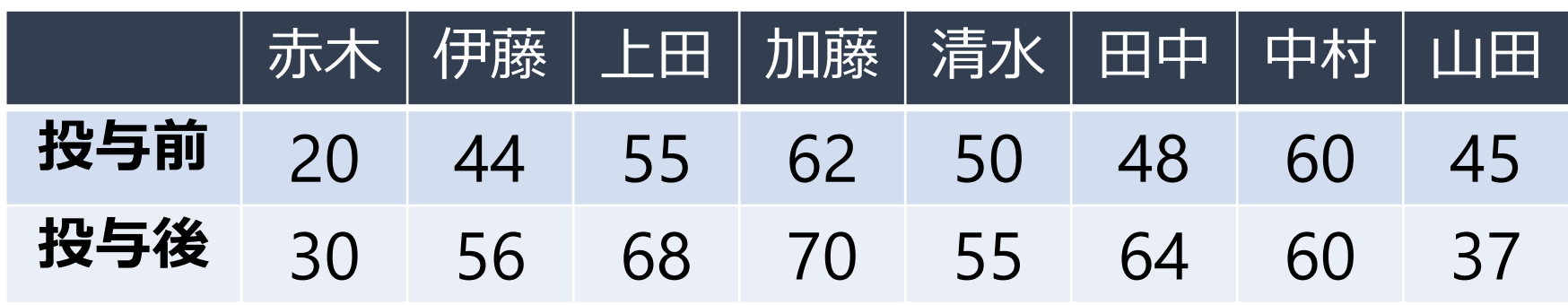

- **・投与前より投与後の方が患者の健康状態は良い?**
	- -同じ参加者から複数回データをとっている**(対応あり)**
	- **-対応のあるt検定**

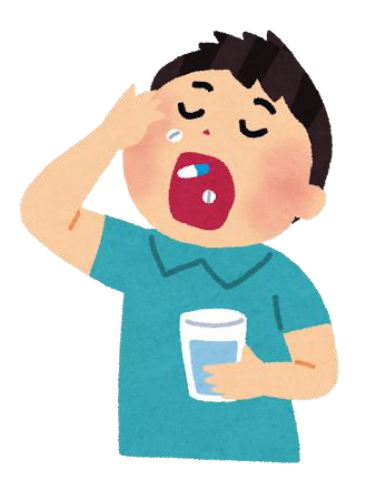

## **Rで対応のあるt検定を実施**

#### ❑**t.test()関数+paired=TRUEオプションを用いて対応のあるt検定**

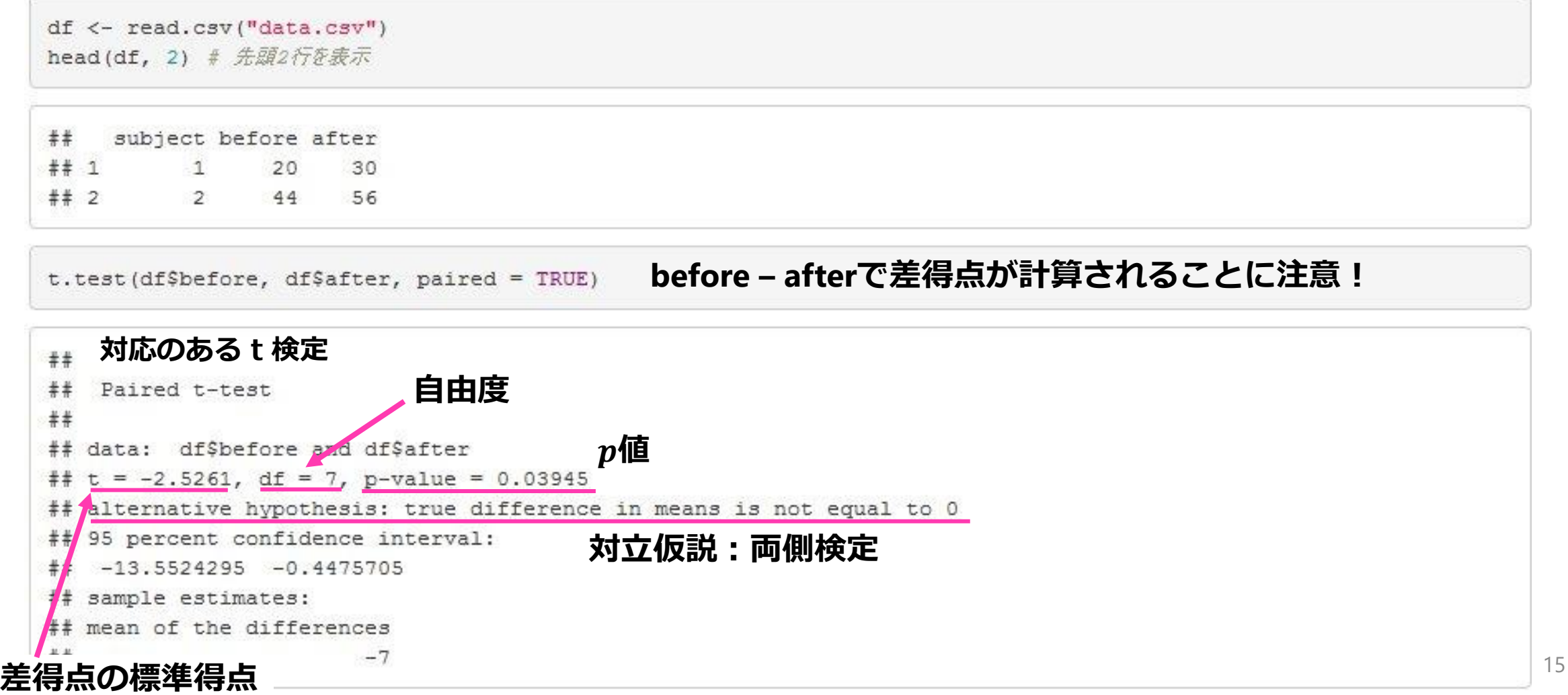

## **対応のあるt検定と1つの平均値の検定**

#### ❑**「対応のあるt検定」は結果的に「1つの平均値の検定」と同じ**

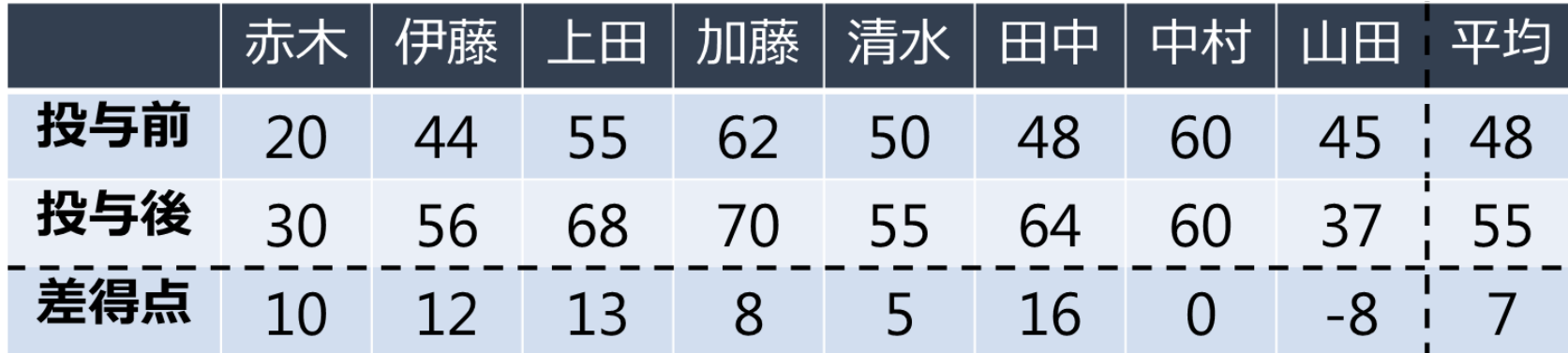

- ・対応のあるt検定
	- -「投与前と投与後の変化」の母平均が0かどうかを調べる
	- -「差得点」の母平均が0かどうかを調べることになる
	- ⇒**母平均が0かどうかを調べる1つの平均値の検定**と同じ

### **Rで1つの平均値検定を実施**

#### ❑**t.test()関数+mu=…オプションを用いて1つの平均値の検定**

```
library (tidyverse)
mutate(df, diff = after - before) -> df # 差得点を計算
t.test(dfSdiff, mu = 0)
```
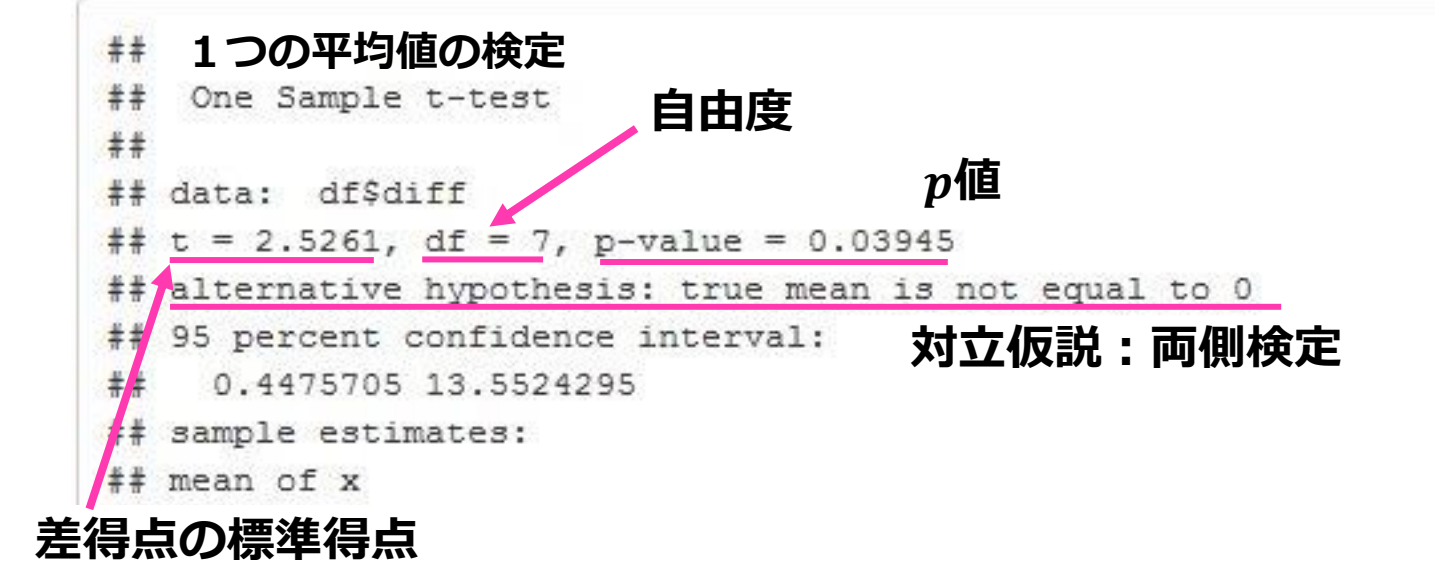

#### **値・自由度・値などの値が、対応のあるt検定のものと一致**

# **R+ANOVA君で分散分析**

#### ❑ **データによって、適切な分析方法は異なる**

- ・**t検定**
	- 独立な2群の平均値を比較
- ・**対応のあるt検定**
	- -対応のある2群の平均値を比較
- ・**分散分析**
	- -3群以上の平均値を比較
	- -複数要因の組み合わせで平均値を比較

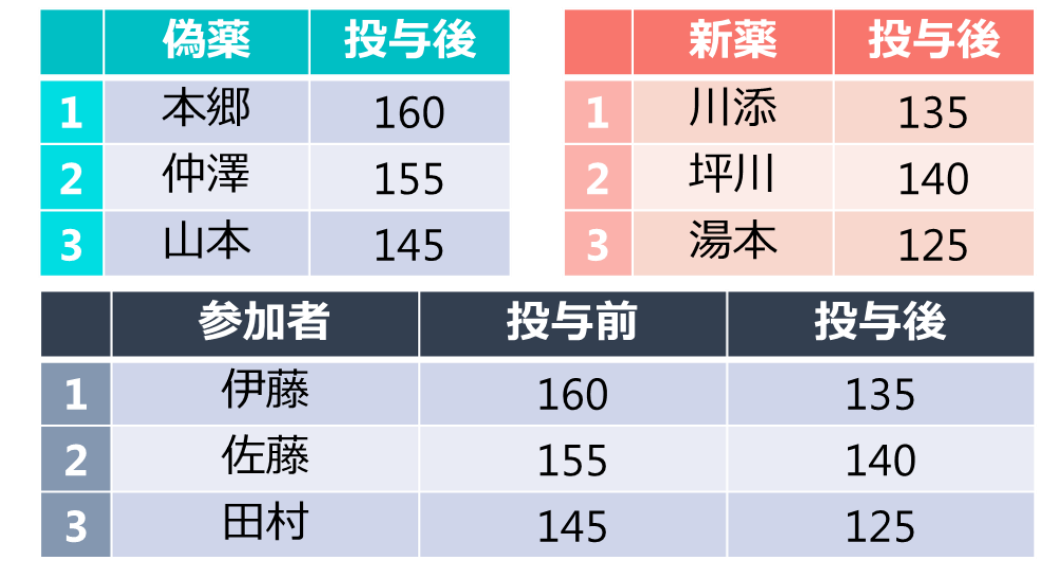

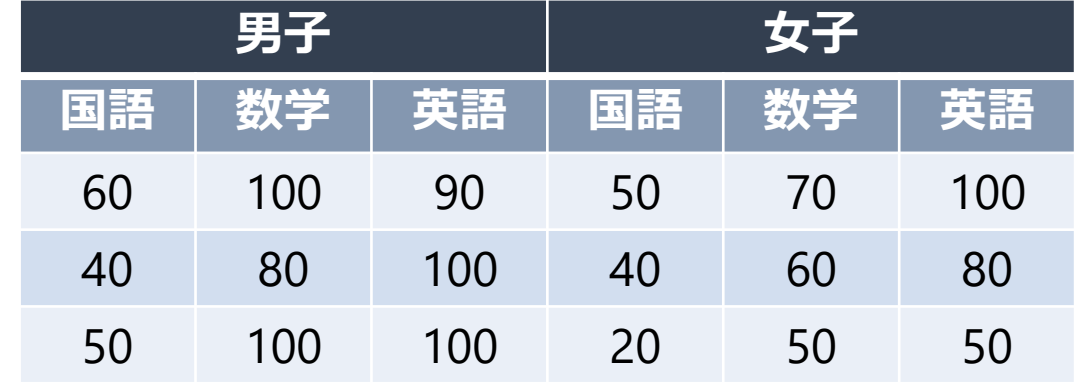

### Rで分散分析

- Rで分散分析ができる関数はいくつかある
- おススメは「ANOVA君」
- ➢ 井関龍太先生が開発した、Rで分散分析を行うための関数
- 以下のWebページから無料でダウンロードできる
- ➢ <http://riseki.php.xdomain.jp/index.php?ANOVA%E5%90%9B>

### ANOVA君で分散分析

#### • ANOVA君公式サイトからソースコードをダウンロードする

#### ANOVA君

Last-modified: 2019年07月01日 (月) 22:53:28 (5d)

Top > ANOVA君

◎ ANOVA君とは

フリーの統計ソフトウェア「Ro」で動作する分散分析関数です。

- 被験者間要因(独立測度), 被験者内要因(反復測度)のいずれか, または, 両方を含むタイプの分散分析を扱います
- 単純主効果の検定を行います(一次の交互作用についてのみ)
- 多重比較を行います (修正Bonferroniの方法による)
- 非釣り合い型計画 (unbalanced design) に対応しています (タイプⅡ, タイプⅢ平方和の計算)
- 球面性検定と自由度調整を行います

R上でjs-STAR®やANOVA4®のように手軽に分散分析を行える関数があればと思って作成しました。

#### ANOVA君のファイル

下のアイコンをクリックしてファイルを保存してください。 保存用のポップアップが表示されない場合は、右クリックして"対象をファイルに保存"を選んでください

a anovakun 483.txt

【リリースノート】 2019-07-01 anovakun version 4.8.3公開 ➢ 現在の最新バージョンは4.8.3 ➢ アイコンを右クリック⇒「名前を つけてリンク先を保存」 21

### **ANOVA君をRに読みこむ**

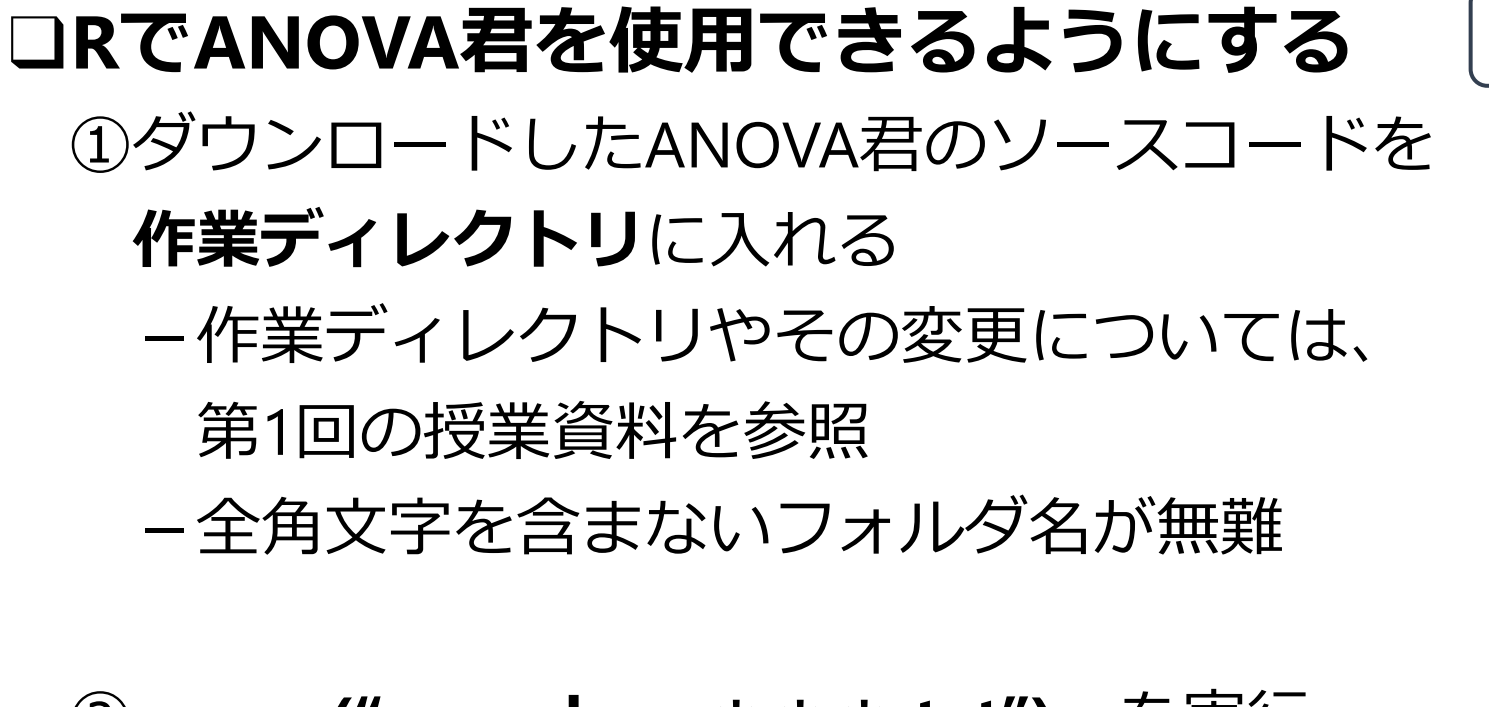

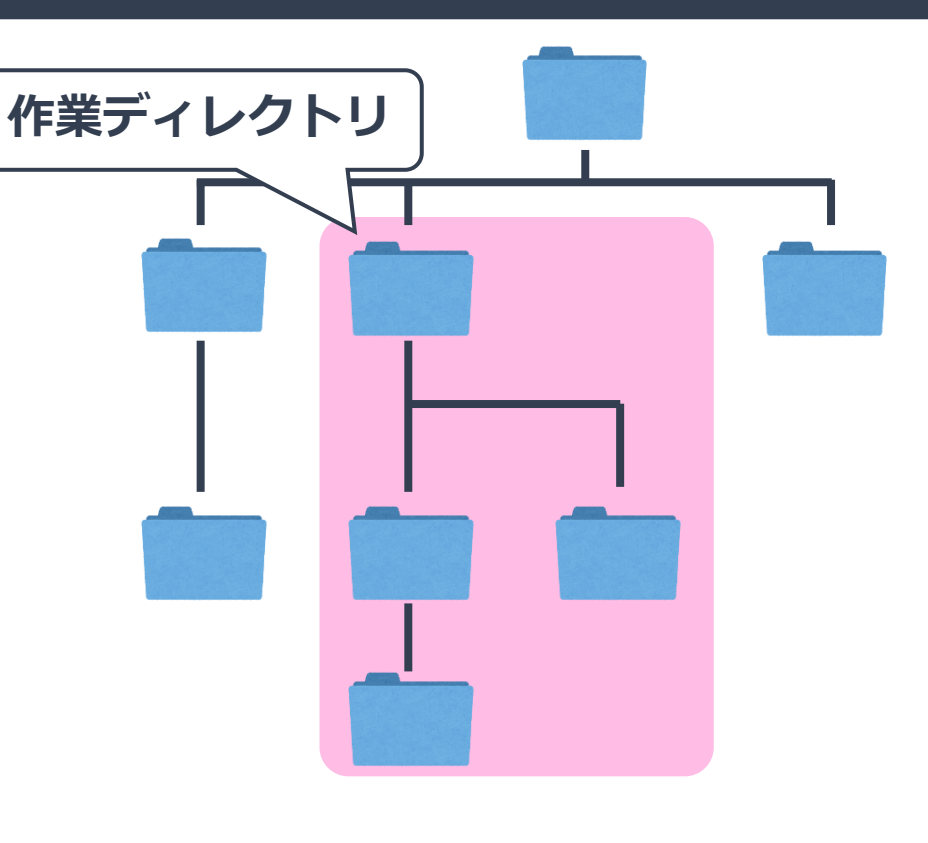

②**source("anovakun\_\*\*\*.txt")** を実行

ー \* \* \* にはanovakunのバージョンを表す半角数字

簡単にデータを 入出力できる範囲

source ("anovakun 483.txt") # ANOVA君の読み込み

### **ANOVA君の使い方**

#### ❑**anovakun()関数でANOVA君を実行**

- $\cdot$  anovakun(df, "As", 3, long = TRUE)
	- -第1引数:データフレーム (ロング型がオススメ)
	- -第2引数:要因計画を表す文字列
	- -第3引数以降:各要因の水準数

※データフレームで左にあるから順に

-最後の引数:データフレームがロング型かどうかを表す

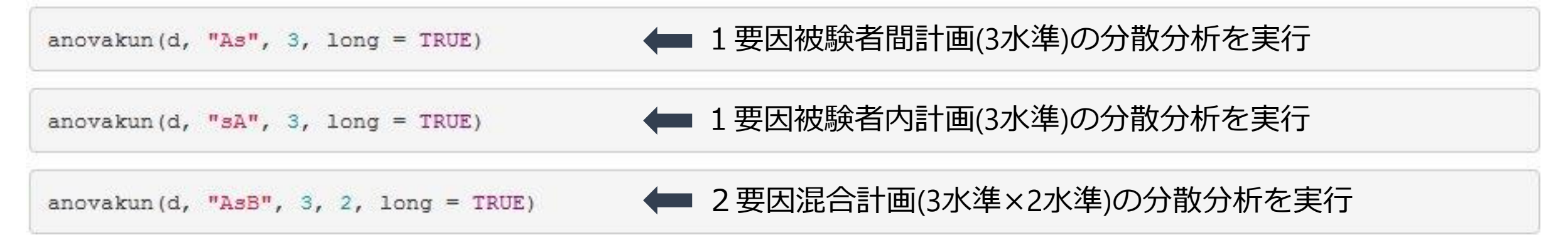

### ANOVA君の要因計画の指定の仕方

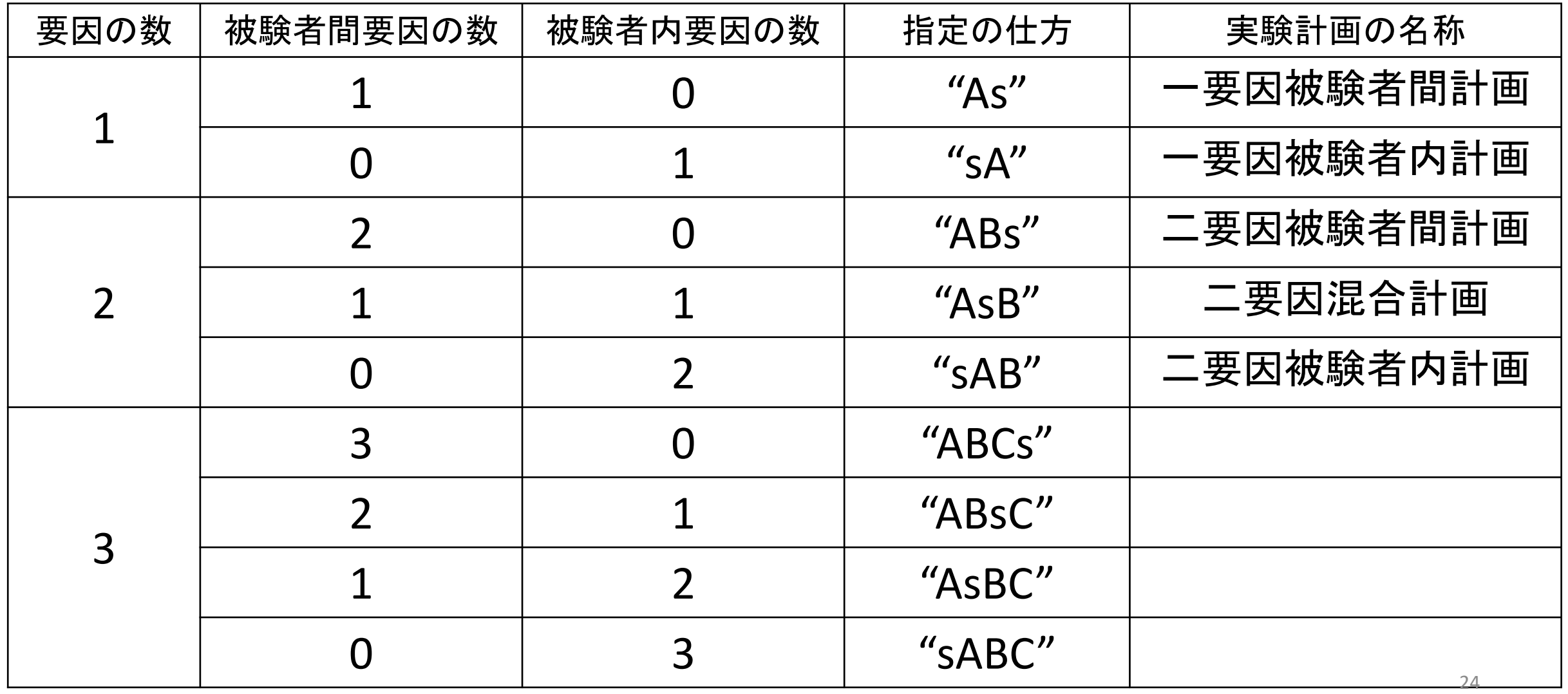

## **anova君に渡すデータフレームのお作法**

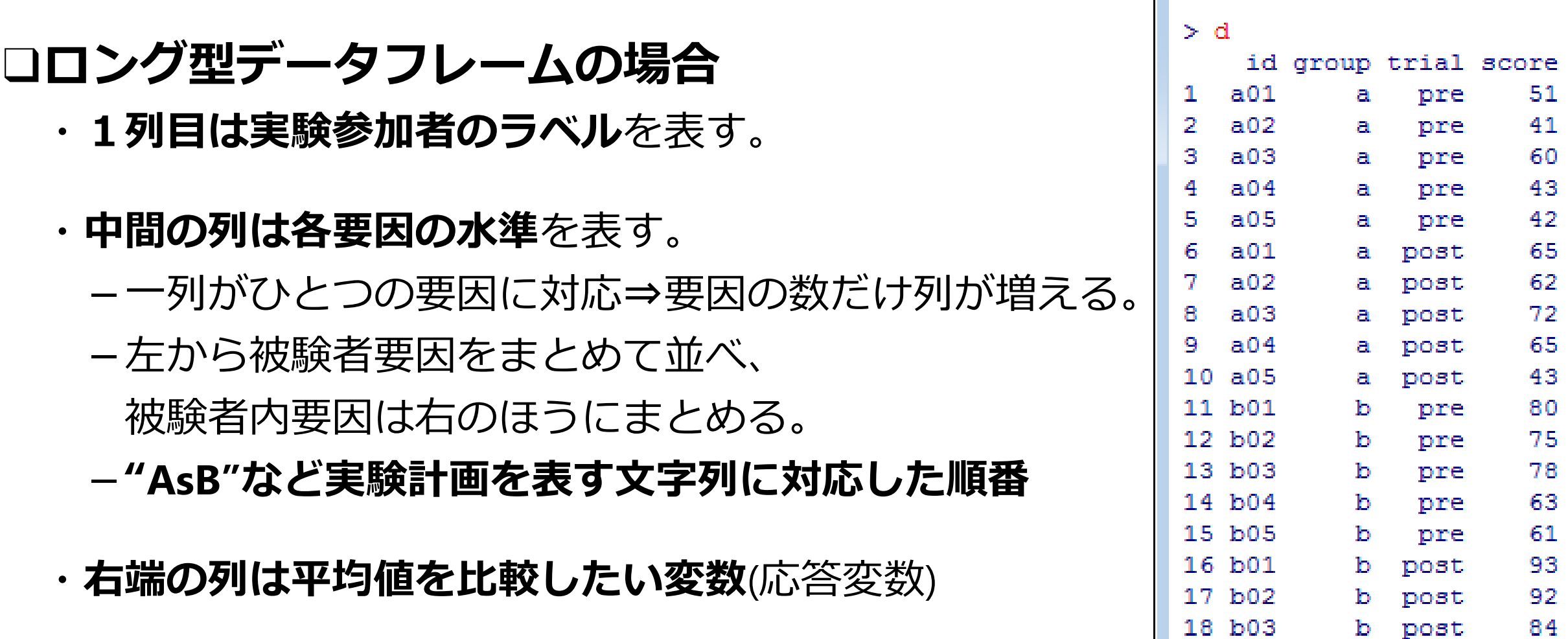

・**anova君の実行時に**"**long=T**"とオプションを指定する

87 61

# **一要因分散分析**

**まぁirisデータでやってみましょーや**

#### □種によってがく片の長さに違いはあるか?

- ・3種のアヤメ(setosa/versicolor/virginica)150個体の がく片の長さ(Sepal.Length)のデータ
- ・分散分析の前に、**要約統計量の計算**と**可視化!**

```
iris g <- group by(iris, Species)
summarise(iris g,
          N = n(),
          Mean = mean(Sepal.length),
          SD = sd(Sepal.Lenqth),
          SE = SD / sqrt(N))
```
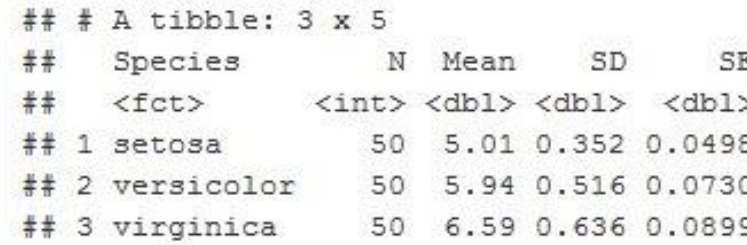

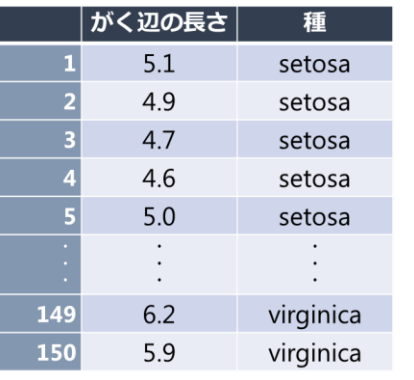

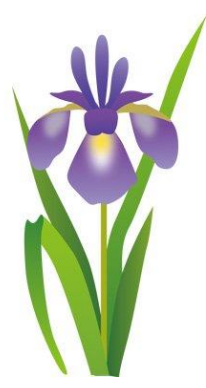

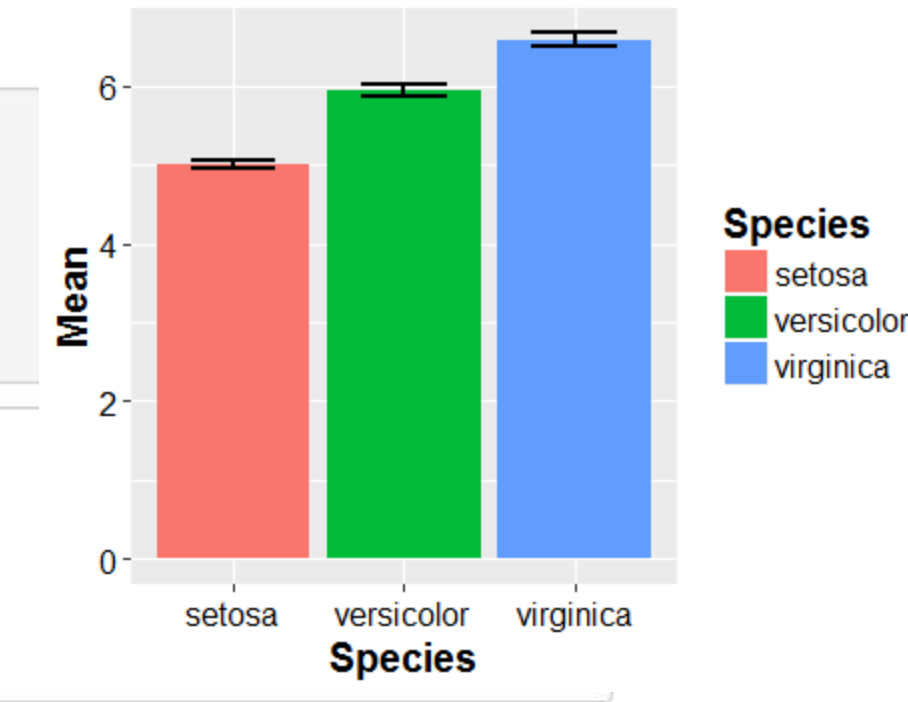

### **ANOVA君用にデータフレームを整形**

#### ❑**tidyrパッケージの関数群でデータフレームをANOVA君用に整形**

- ・ANOVA君が扱えるデータフレームの形式
	- -1列目は実験参加者のラベル
	- -中間の列は各要因の水準
	- -右端の列は平均値を比較したい変数(応答変数)
- ・ワイド型の場合
	- -ワイド型のデータフレームなら、 tidyr::gather()関数でロング型に変換
- ・ロング型の場合
	- -dplyr::mutate()関数+row\_number()関数で実験参加者のラベルをつける
	- -dplyr::select()関数で必要な変数を選択・列の順序を指定

### **ANOVA君を実行**

#### ❑**整形後のデータフレームをANOVA君に渡して実行**

iris id <- mutate(iris, id = row number()) #  $\frac{\partial}{\partial x}$   $\frac{\partial}{\partial y}$ df anova <- select(iris id, id, Species, Sepal.Length) # 変数の選択·列の順序を指定 head(df anova)

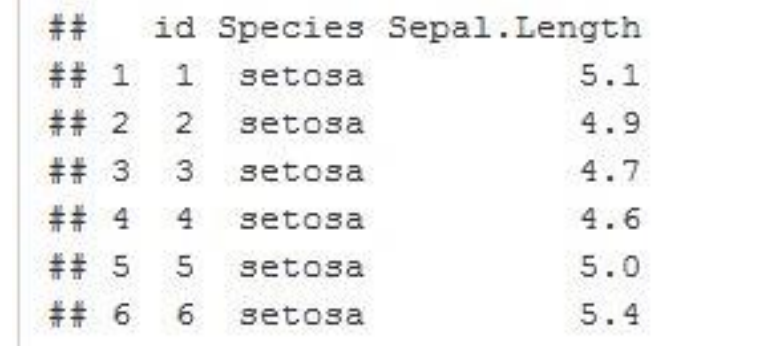

anovakun(df anova, "As", 3, long = TRUE)

### **ANOVA君の出力**

❑**記述統計**

#### ・記述統計量(各水準のサンプルサイズ、平均値、標準偏差)が出力される

```
##[ As-Type Design ]
####This output was generated by anovakun 4.8.2 under R version 3.5.0.
#### It was executed on Mon Apr 30 23:37:51 2018.
######<< DESCRIPTIVE STATISTICS >>
####S.D.Species n Mean
##setosa 50 5.0060 0.3525
## versicolor 50 5.9360 0.5162
##virginica 50 6.5880 0.6359
```
### **ANOVA君を実行**

❑**分散分析表**

- ・分散分析表が出力される
	- 要因間 / 要因内のばらつき・自由度・標本統計量である $F$ 値・ $p$ 値を表示。
- ・変数Speciesの水準によって、がく片の長さの母平均が異なることがわかる。

```
## << ANOVA TABLE >>
##Source 55 df MS F-ratio p-value
##Species 63.2121 2 31.6061 119.2645 0.0000 ***
##Error 38.9562 147 0.2650
##Total 102.1683 149 0.6857
##+p < .10, *p < .05, **p < .01, ***p < .001
```
### **ANOVA君を実行**

❑**事後検定**

#### ・要因の効果が有意である場合、自動的に多重比較が行われる

```
## << POST ANALYSES >>
美美
## < MULTIPLE COMPARISON for "Species" >
#### == Shaffer's Modified Sequentially Rejective Bonferroni Procedure ==
## == The factor < Species > is analysed as independent means. ==
# == Alpha level is 0.05. ==
##and the first that the first that the first that the first that the first that the first that the first that the first that the first that the first that the first that the first
##Species n Mean S.D.
  ##setosa 50 5.0060 0.3525
  versicolor 50 5.9360 0.5162
   virginica 50 6.5880 0.6359
  ######Pair Diff t-value df p adj.p
  setosa-virginica -1.5820 15.3655 147 0.0000 0.0000 setosa < virginica *
##setosa-versicolor -0.9300 9.0328 147 0.0000 0.0000
                                                        setosa < versicolor *
##versicolor-virginica -0.6520 6.3327 147 0.0000 0.0000 versicolor < virginica *
```
デフォルトでは、 Shafferの方法による 多重比較が行われる

### ANOVA君で多重比較

- ANOVA君は要因の効果が 有意な場合、自動的に多重 比較をおこなってくれる
- デフォルトはシェイファーの 方法

- ➢ 「holm=T」と指定すると、ホルムの方法 になる
- $\triangleright$  各ペアの調整済み $p$ 値はより差が大きい ペアの調整済み $p$ 値を下回らないように 調整される

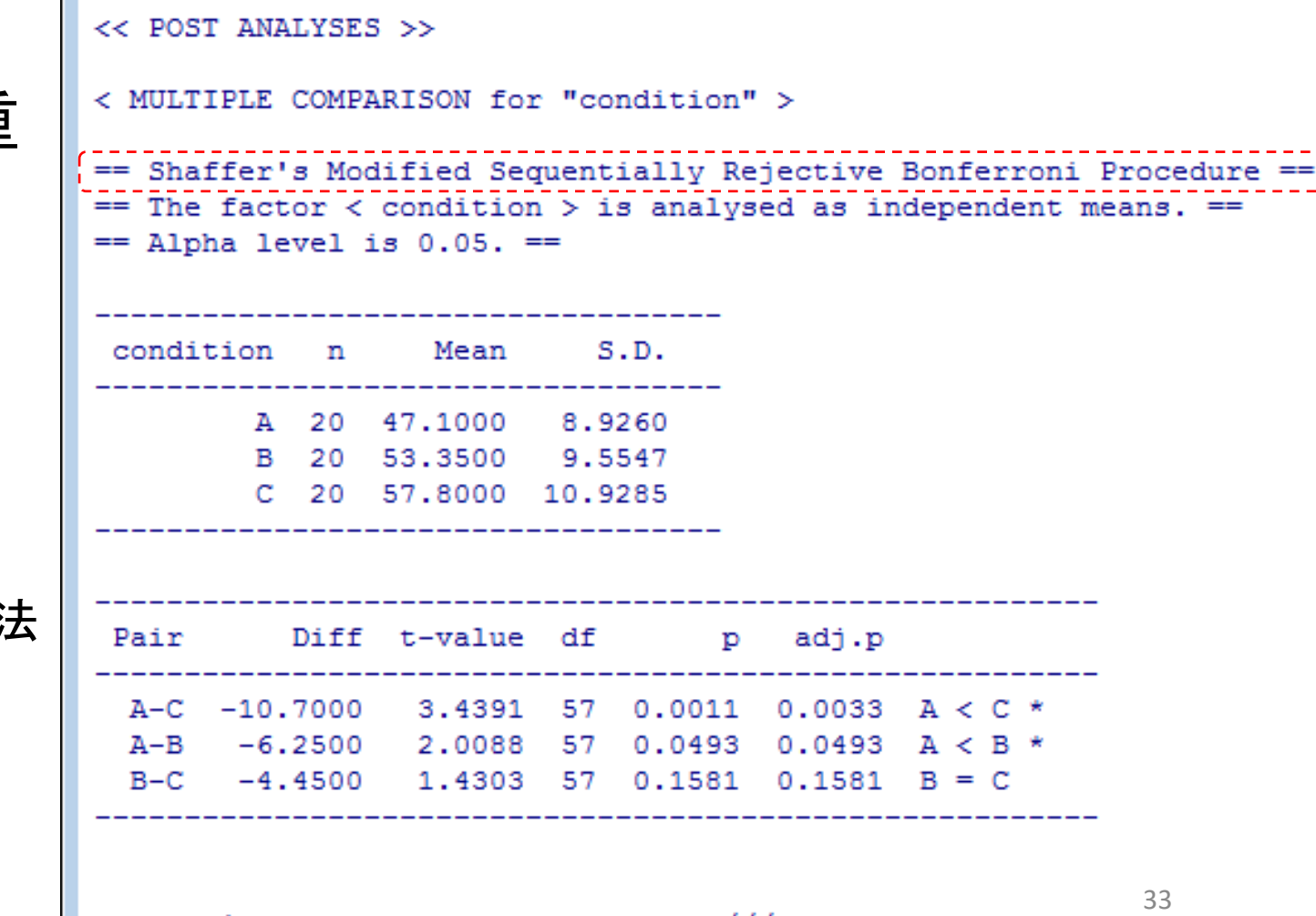

--------------------

output

# **二要因分散分析**

## **ToothGrowth:モルモットの歯の長さデータ**

#### ❑**モルモットの歯の長さのデータ**

- ・モルモット60個体にビタミン剤かジュースを投与して歯の長さの変化を調べる
- ・投与量は0.5mg / 1.0mg/ 2.0mgの3水準を設定

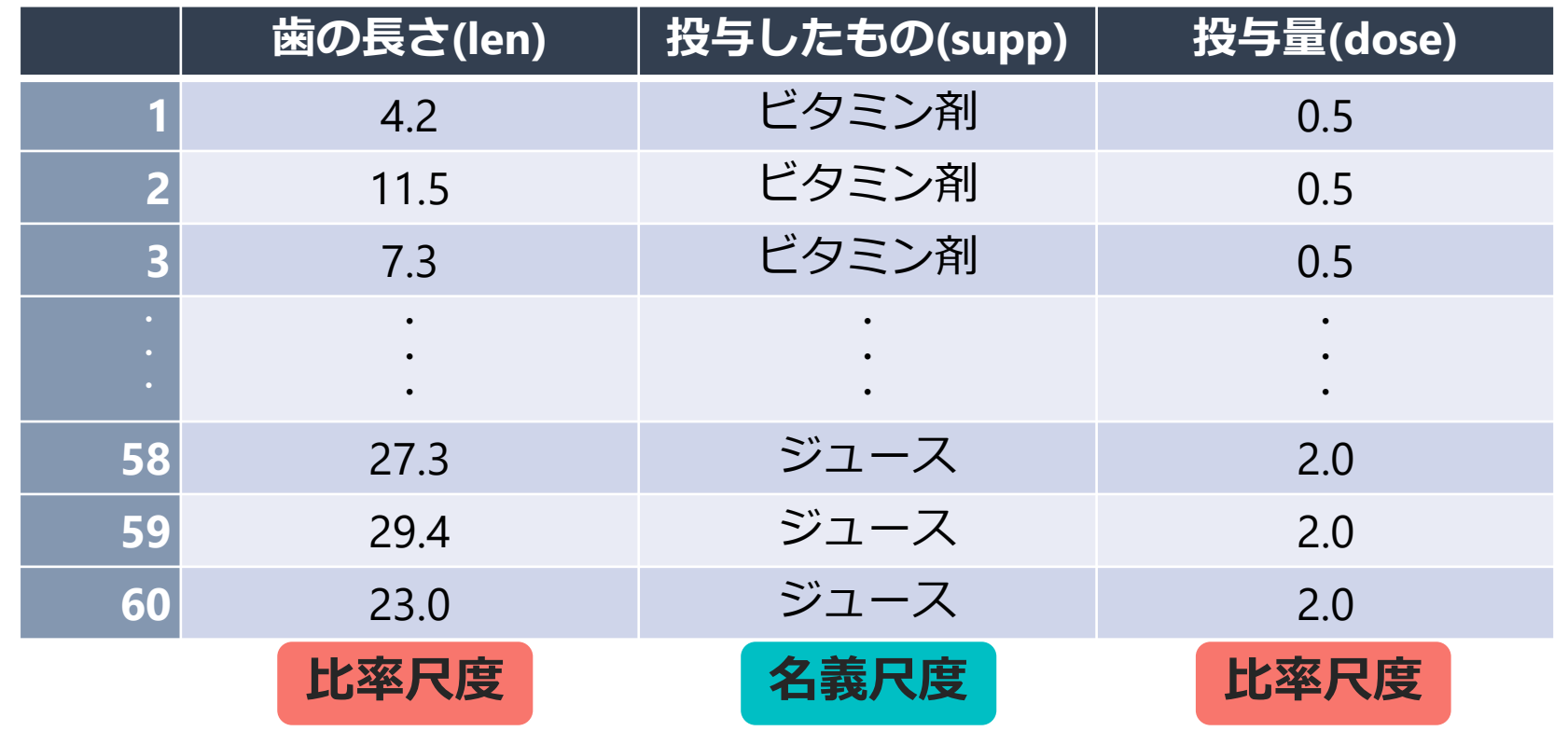

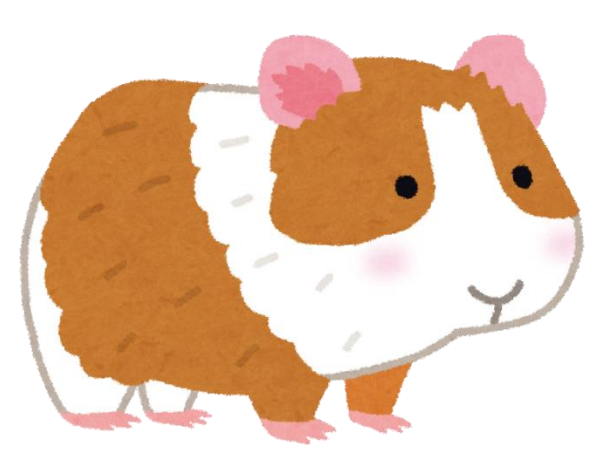

### **ToothGrowthデータでやってみましょー**

#### ❑**投与物・投与量で歯の成長量に違いはあるか?** ・モルモット60個体にビタミン剤かジュースを投与 (supp) 投与量 (dose)は0.5mg / 1.0mg/ 2.0mgの3水準

・分散分析の前に、**要約統計量の計算**と**可視化!**

```
group by (ToothGrowth, dose, supp) %>%
  summarise (N = n).
             Mean = mean(len).
             SD = sd(len).
             SE = SD / sqrt(N)) %>%
  unarrow() \rightarrow \rightarrowmutate(dose = as.character(dose)) # 変数doseを文字列型に変換
```
 $#$ # # A tibble: 6 x 6 dose supp N Mean SD **SE** <chr> <fct> <int> <dbl> <dbl> <dbl>  $##$  $# 1 0.5$ OJ 10 13.2 4.46 1.41  $#20.5$ VC. 10 7.98 2.75 0.869 10 22.7 3.91 1.24  $##31$  $OJ$ VC 10 16.8 2.52 0.795  $## 4 1$  $# 5 2$  $OJ$ 10 26.1 2.66 0.840  $# 62$ VC. 10 26.1 4.80 1.52

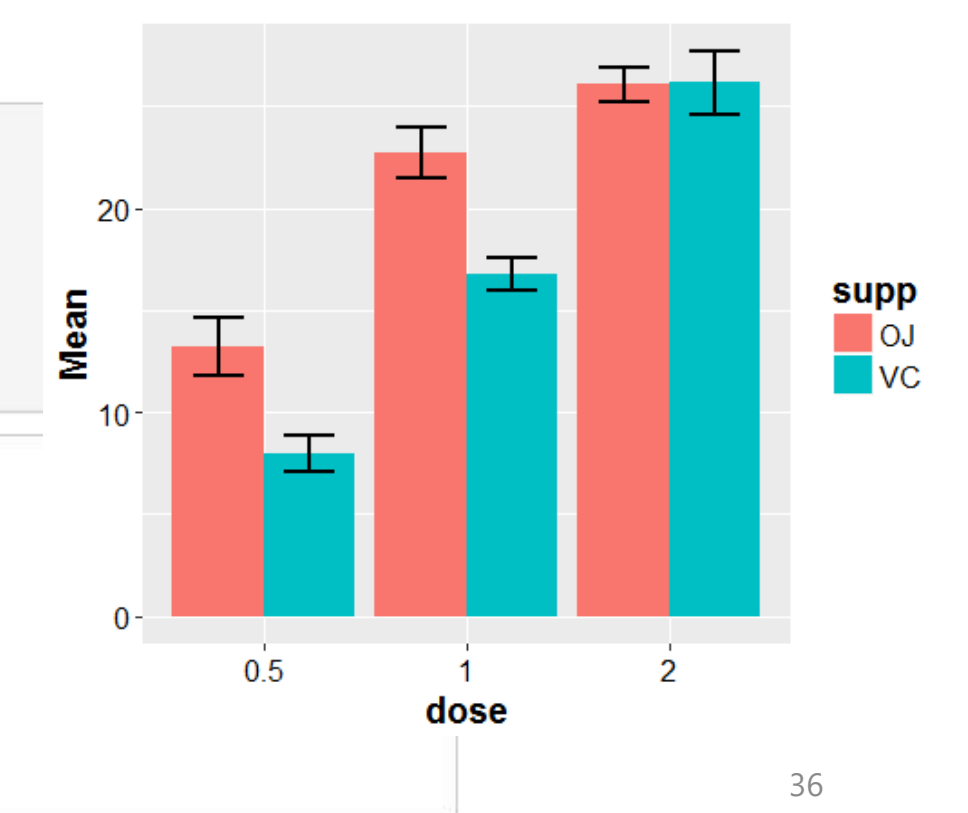

### **ANOVA君を実行**

#### ❑**整形後のデータフレームをANOVA君に渡して実行**

```
ToothGrowth %>%
  mutate(id = row number()) \frac{1}{2}select(id, supp, dose, len) -> d
head (d)
```

```
## id supp dose len
# 1 1  VC 0.5 4.2
## 2 2 VC 0.5 11.5
## 3 3 VC 0.5 7.3
## 4 4 VC 0.5 5.8
## 5 5 VC 0.5 6.4
# 6 6 5 10.0
```

```
anovakun(d, "ABs", 2, 3, long = TRUE)
```
### **ANOVA君の出力**

❑**記述統計**

#### ・記述統計量(各水準のサンプルサイズ、平均値、標準偏差)が出力される

```
## [ ABs-Type Design ]
#### This output was generated by anovakun 4.8.2 under R version 3.5.0.
## It was executed on Tue May 01 00:15:01 2018.
###### << DESCRIPTIVE STATISTICS >>
##supp dose n Mean S.D.
###VC 0.5 10 7.9800 2.7466
#### VC 1 10 16.7700 2.5153
## VC 2 10 26.1400 4.7977
##OJ  0.5  10  13.2300  4.4597
## 0J 1 10 22.7000 3.9110
##OJ 2 10 26.0600 2.6551
```
### **ANOVA君を実行**

❑**分散分析表**

- ・分散分析表が出力される
	- 要因間 / 要因内のばらつき・自由度・標本統計量である $F$ 値・ $p$ 値を表示。
- ・変数suppと変数doseの交互作用が有意

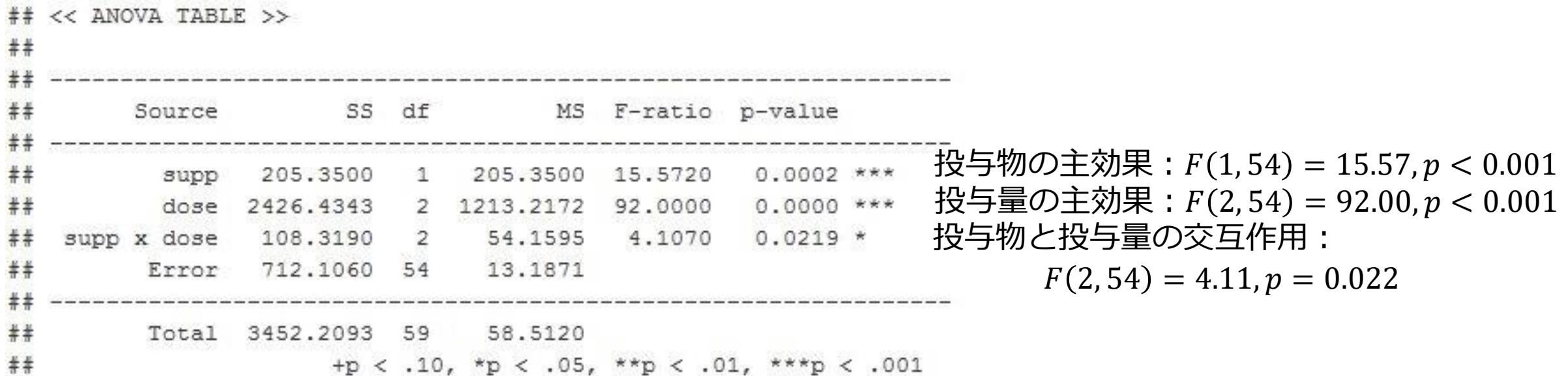

### **交互作用があるとき**

#### ❑**交互作用があるときは主効果単独の議論はできない**

- ・一方の要因の水準によって、
	- 他方の要因の効果があったりなかったりするため
- ・今回は、投与量0.5および投与量1のとき、 投与物の効果があるが、 投与量2のときは投与物の効果がない。
- ・交互作用項があるときは、 事後検定として**単純主効果の検定**をおこなう

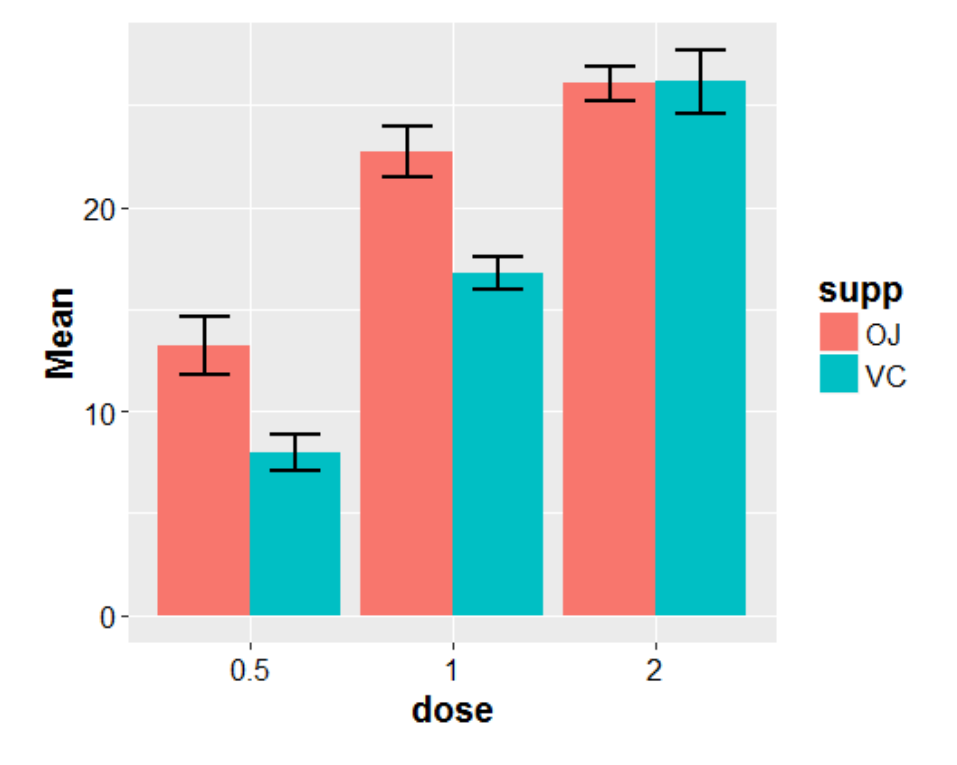

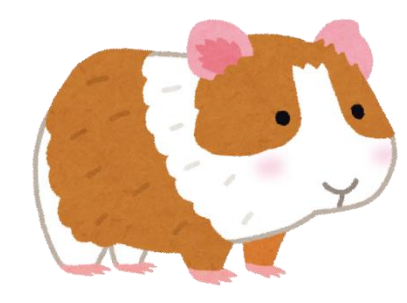

### **単純主効果の検定**

#### ❑**単純主効果 (simple effect)**

- ・一方の要因の水準を固定したときの、他方の要因の効果 -固定する要因によって見るものがちがうことに注意
- ・変数doseを固定した場合 -投与量が0.5のときの投与物の効果 -投与量が 1 のときの投与物の効果 -投与量が 2 のときの投与物の効果
- ・変数suppを固定した場合 -投与物がOJのときの投与量の効果 -投与物がVCのときの投与量の効果

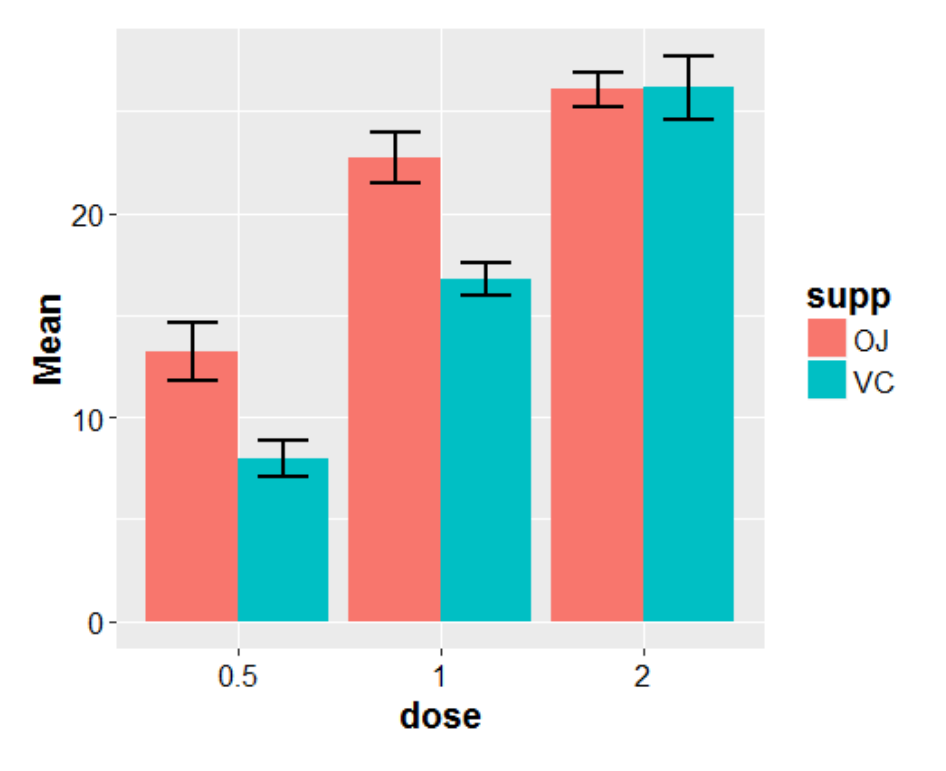

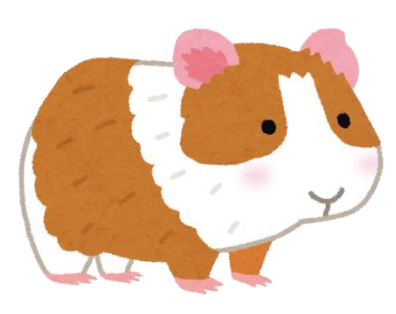

### **ANOVA君を実行**

#### ❑**事後検定(単純主効果の検定)**

 $\pm\pm$  < SIMPLE EFFECTS for "supp x dose" INTERACTION >

・有意な交互作用が見られた場合に、自動的に単純主効果の検定がおこなわれる

・投与量 2 における投与物の効果を除いて、すべての単純主効果が有意

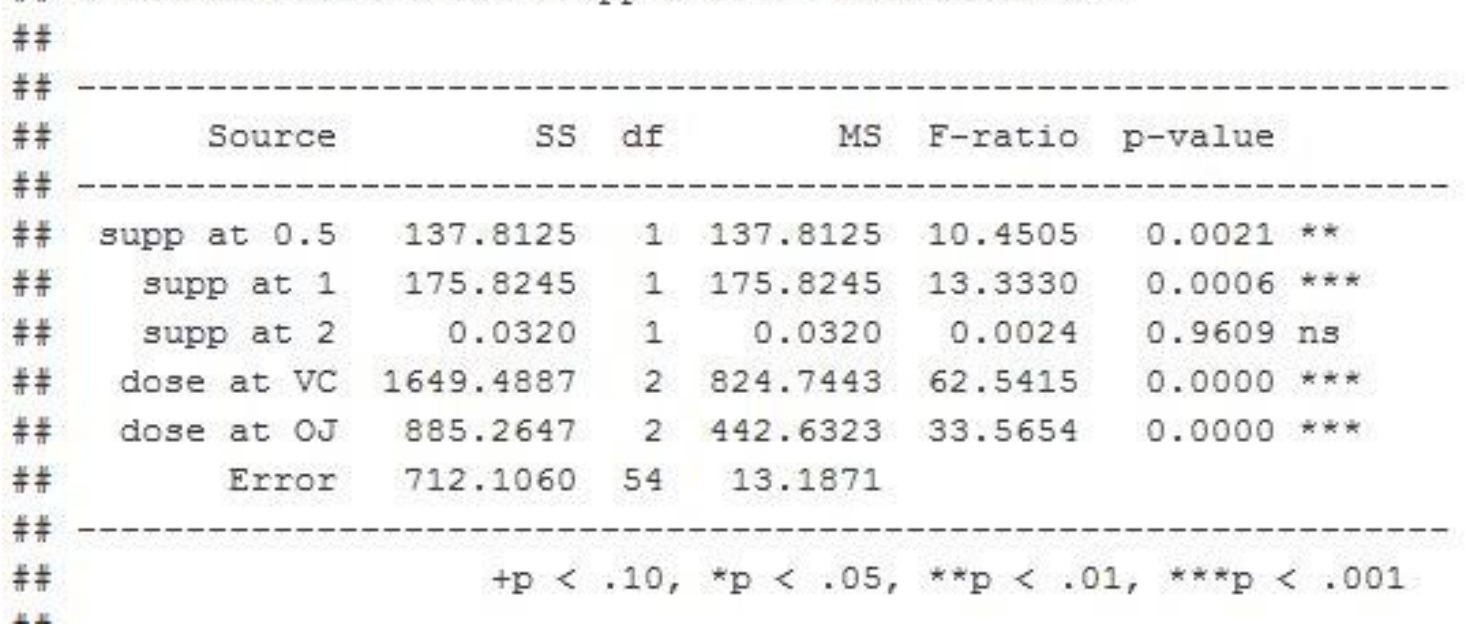

### **ANOVA君を実行**

#### ❑**事後検定(多重比較)**

・3水準以上の要因の単純主効果がある場合、自動で多重比較がおこなわれる

・投与物がVCであった場合の ・投与物がOJであった場合の

```
## < MULTIPLE COMPARISON for "dose at VC" >
#### == Shaffer's Modified Sequentially Rejective Bonferroni Procedure ==
## == The factor < dose at VC > is analysed as independent means. ==
\sharp == Alpha level is 0.05. ==
##Pair
              Diff t-value df
                                     p adj.p
   0.5-2 -18.1600 11.1822 54 0.0000 0.0000 0.5 < 2 *
     1-2 -9.3700 5.7696 54 0.0000 0.0000
                                                 1 < 2 *
   0.5-1 -8.7900 5.4125 54 0.0000 0.0000 0.5 < 1 *
```
doseの単純主効果について、 doseの単純主効果について、

#### 多重比較 きょうしゃ しゅうしゃ 多重比較

## < MULTIPLE COMPARISON for "dose at OJ" >

#### $##$

## == Shaffer's Modified Sequentially Rejective Bonferroni Procedure == ## == The factor < dose at  $0J >$  is analysed as independent means. ==  $\sharp$  == Alpha level is 0.05. ==

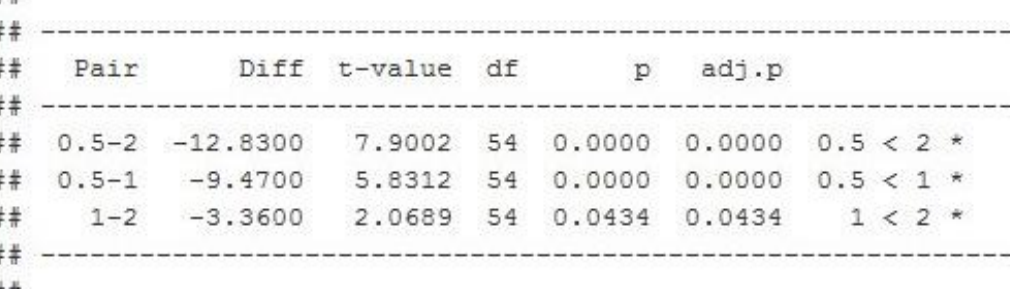

 $##$ 

二要因分散分析のフローチャート

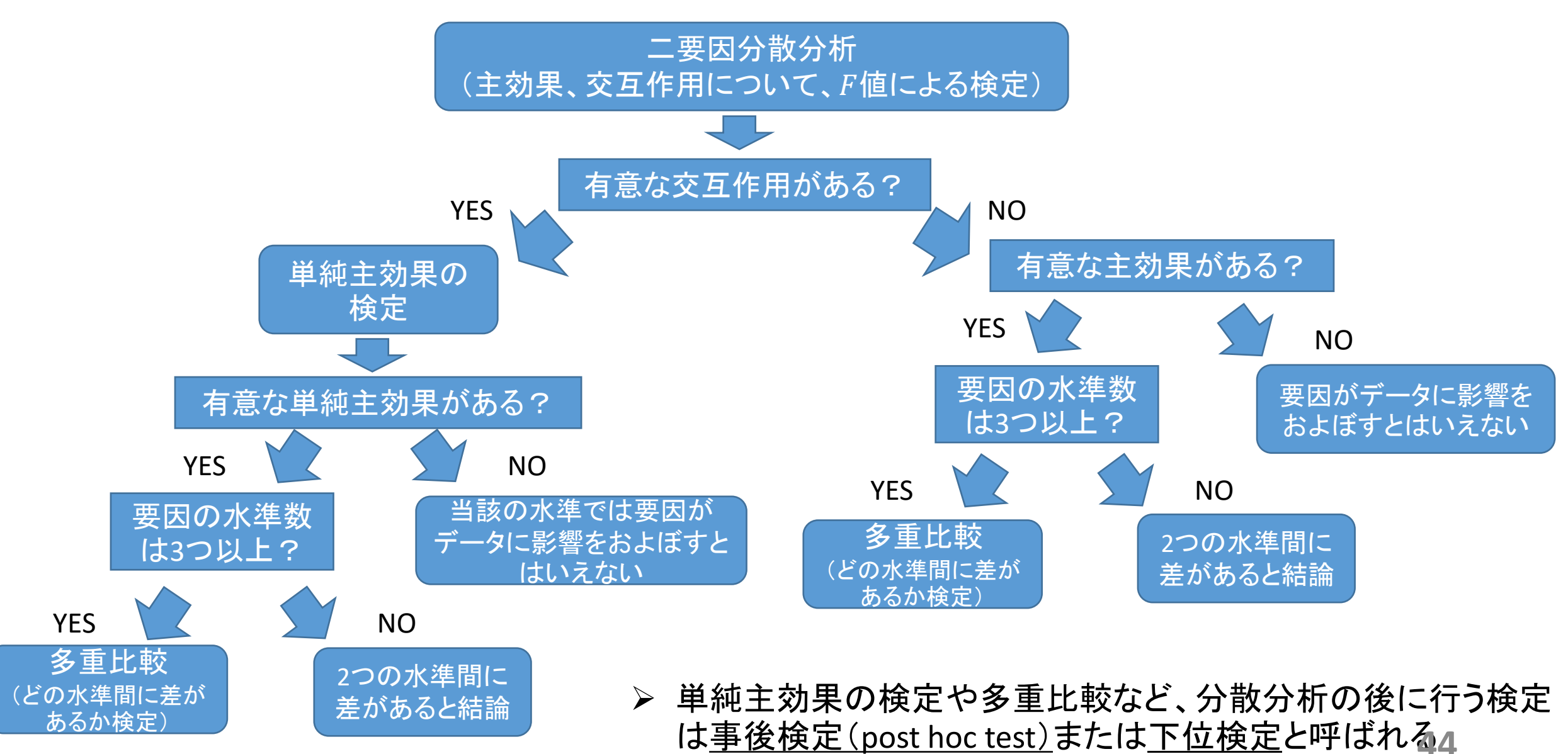

# 補足1

• 球面性の仮定

### 球面性の仮定

- 水準間の差の分散が等しいという仮定
- 参加者内要因で、水準数が3以上のときに問題になる ➢ 水準数が2のときは考慮する必要はない

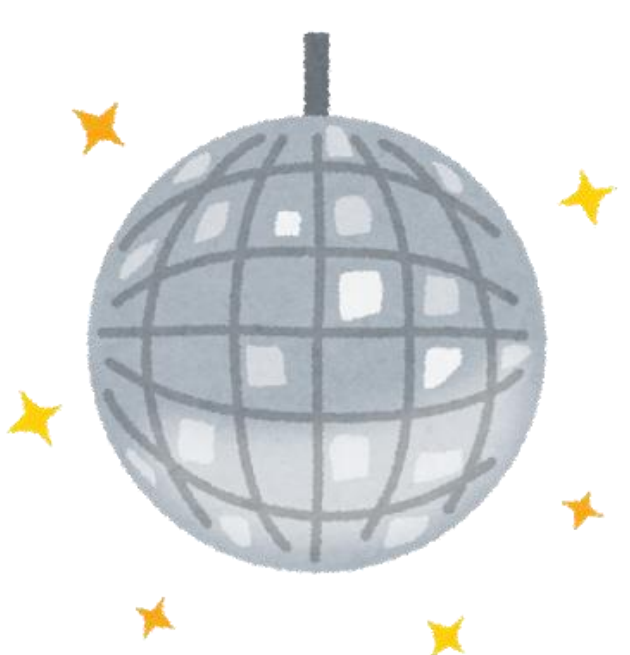

### 球面性の仮定が成り立たない場合の対処法

- 球面性の仮定が成り立っていない場合は、第一種の誤りをおかす 確率(=危険率)が高くなる
- 危険率を下げるために、自由度の調整を行う
- 自由度調整係数 $(\varepsilon)$ と呼ばれる値を計算し、もともとの自由度に $\varepsilon$ をかけたものを自由度として値を計算する

※εは「イプシロン」と読むギリシャ文字

### 球面性検定とε

- •自由度調整係数εにはいくつかの種類がある
- ANOVA君では、参加者内要因があるときに自動的に球面性の検定 が行われ、検定結果とともに四種類のが出力される
- ➢ 球面性の仮定が成り立っていない例

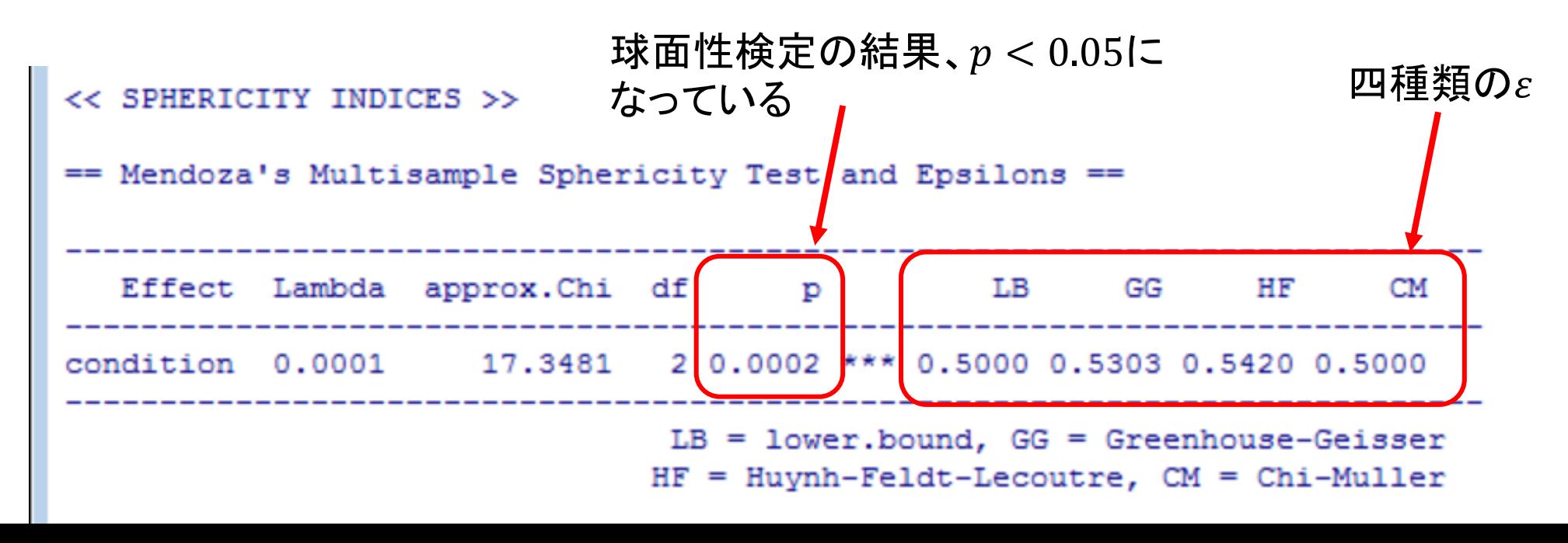

### 自由度の調整

• ANOVA君では「auto=T」と指定すると、球面性の仮定が成り立たない 場合にグリーンハウスとゲイザー(Greenhouse & Geisser)のによる 自由度の調整が行われる

anovakun (d, "sA", 3, long=T, auto=T)

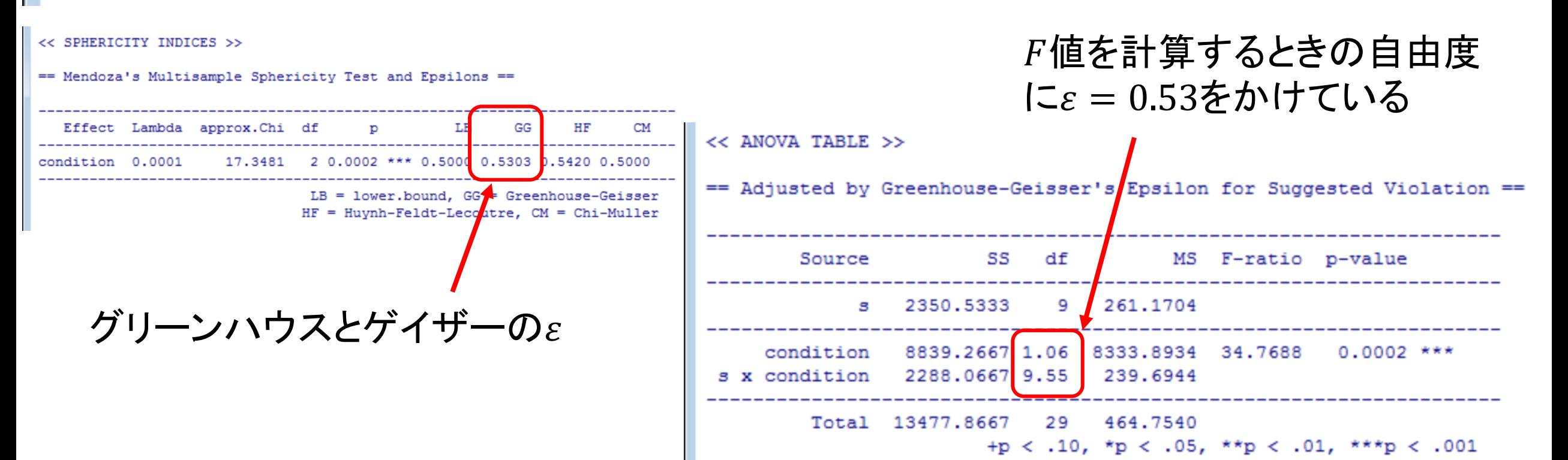

# 補足2

• 非釣り合い型データの分析

### 釣り合い型データ(balanced data)

- 各セルのデータ数が揃っているデータ
- 例:data9

```
> d<-read.csv("data9.csv")
> table(d$condition,d$gender)
          female male
                           > どちらの条件でも、男女を
           \begin{array}{ccc} 20 & 20 \\ 20 & 20 \end{array}control
                               同数ずつ集めているtest
```
### 非釣り合い型データ(unbalanced data)

- 各セルのデータ数が揃っていないデータ
- 例: data9 Re

```
> d<-read.csv("data9_Re.csv")
⋗
> table(d$condition,d$gender)
          female male
  control
              19 -
                   19
              20 -
                    18
  test
```

```
➢ 条件間で、男女比が異なる
```
### 非釣り合い型データの分散分析

- 非釣り合い型データでは、釣り合い型データと同じように平方和を分解 することができない
- ➢ できるだけ釣り合い型になるようにデータを集める方がよい
- ただし、非釣り合い型データになってしまっても分散分析はできる
- ➢ 非釣り合い型データに対応するための、平方和の分解方法がいくつ か考案されている
- ➢ 平方和のタイプと呼ばれる

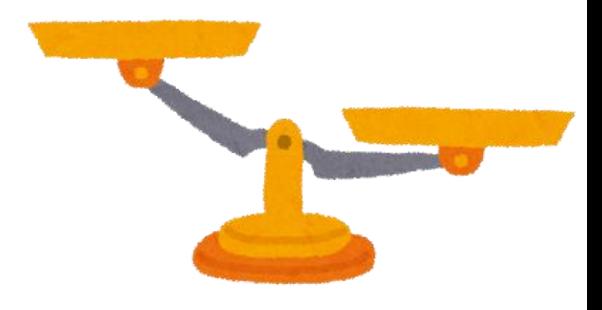

#### 平方和タイプの使い分け

- 釣り合い型データの場合は気にする必要はない
- ➢ どのタイプを使っても同じ結果になる
- 非釣り合い型データの場合、使用するタイプによって結果が変わる ことがある

### 平方和タイプの使い分け

- 非釣り合い型データの場合
- タイプ I は使わない方がよい
- ➢ 要因を入れる順序によって結果が変わってしまうため
- タイプⅡとⅢのどちらがよいかについては論争があり、 一概には 決められない
- ➢ 詳細は、井関龍太先生のWebページ「平方和のタイプ」を参照

### ANOVA君での平方和タイプ

• ANOVA君では、タイプⅢ平方和がデフォルト

 $\overline{\phantom{a}}$ 

➢ data9\_ReをANOVA君で分析した結果(分散分析表のみ抜粋)

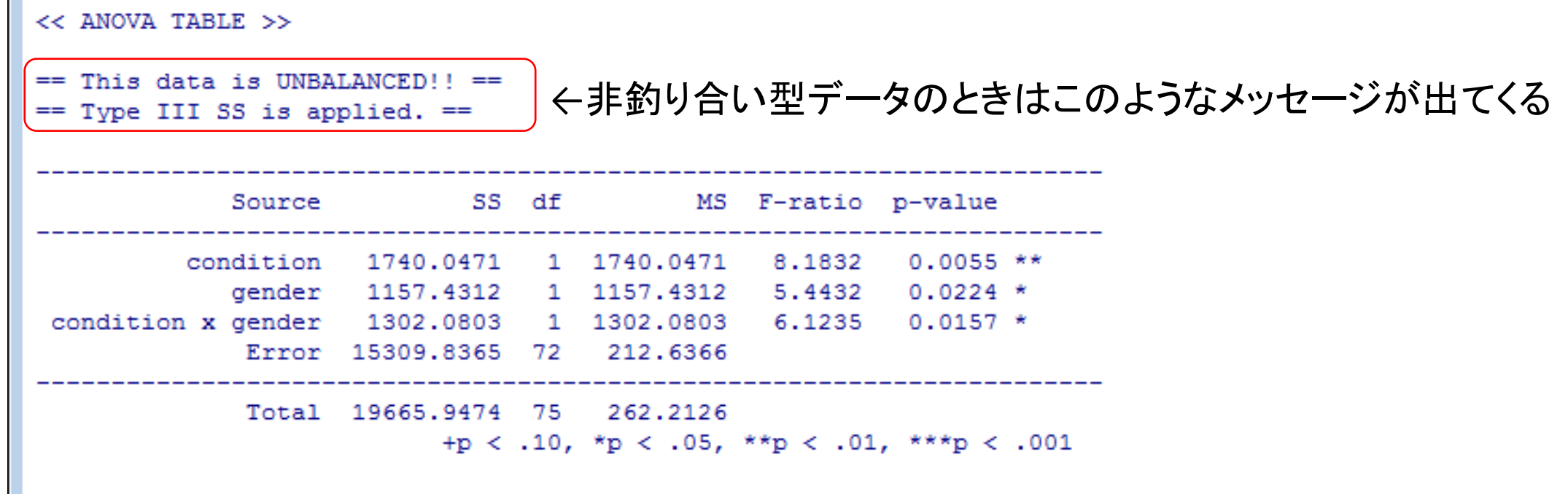

### ANOVA君での平方和タイプ

#### •オプションでタイプⅡ平方和も計算できる

> anovakun (d, "ABs", 2, 2, 1ong=T, type2=T) > 「type2=T」と指定する

<< ANOVA TABLE >>

== This data is UNBALANCED!  $==$  Type II SS is applied.  $==$ 

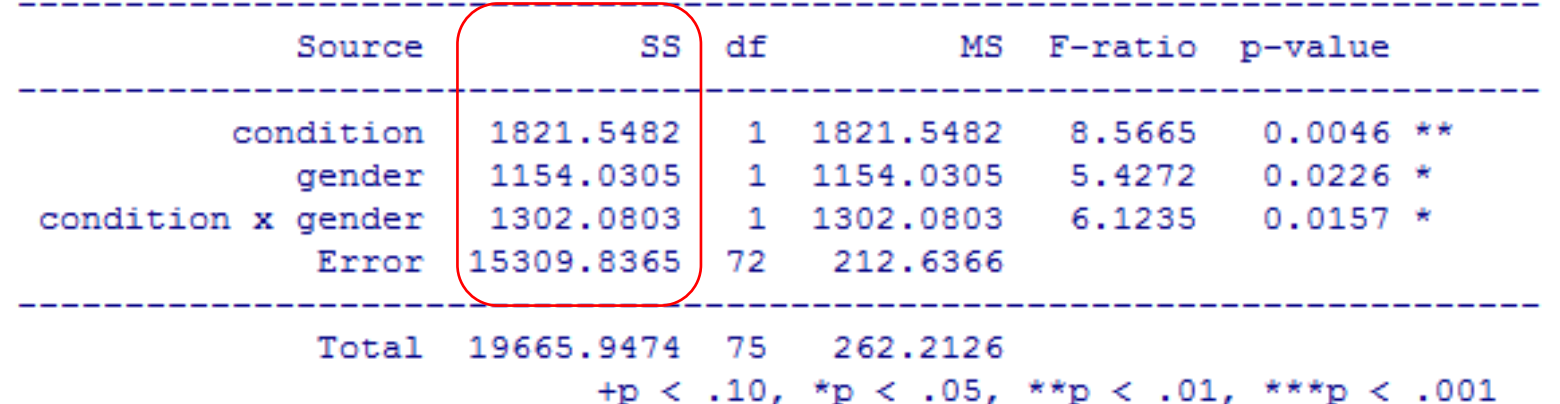

- ▶ タイプⅢとは平方和の値が 異なる
- > 平方和が異なるので、F値 も変わってくる

### 平方和タイプの使い分け

- 特別な理由がない限りはタイプⅡまたはⅢを使うのがよい
- ⅡとⅢのどちらがよいかは一概に決められないので、使用している ソフトのデフォルトに任せてもよいかも
- ➢ ただし、どちらを使用しているかは確認しておく
- ➢ タイプⅢの方が多数派(ANOVA君もデフォルトはタイプⅢ)

# **午後の授業に向けて**

**パッケージをインストールしよう**

#### ❑**パッケージ**

- ・R用の関数のセット
	- -Rのインストール時から備わっているもの
	- -ウェブ上からダウンロードして使うもの
- ・**install.packages()関数**を使用して、パッケージをインストール -パッケージ名をダブルクォーテーション("")でくくって指定
- ・午後の授業では**carパッケージとmultcompパッケージ**を使用します.
	- -**install.packages("car")**
	- -**install.packages("multcomp")**

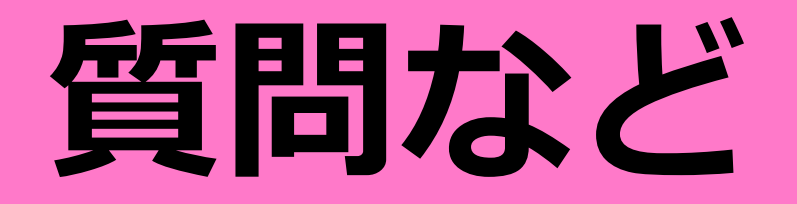